## **How to add/modify component through Component Designer**

## 1.

You could create a new one component or load one that already existed via \*.SLD.

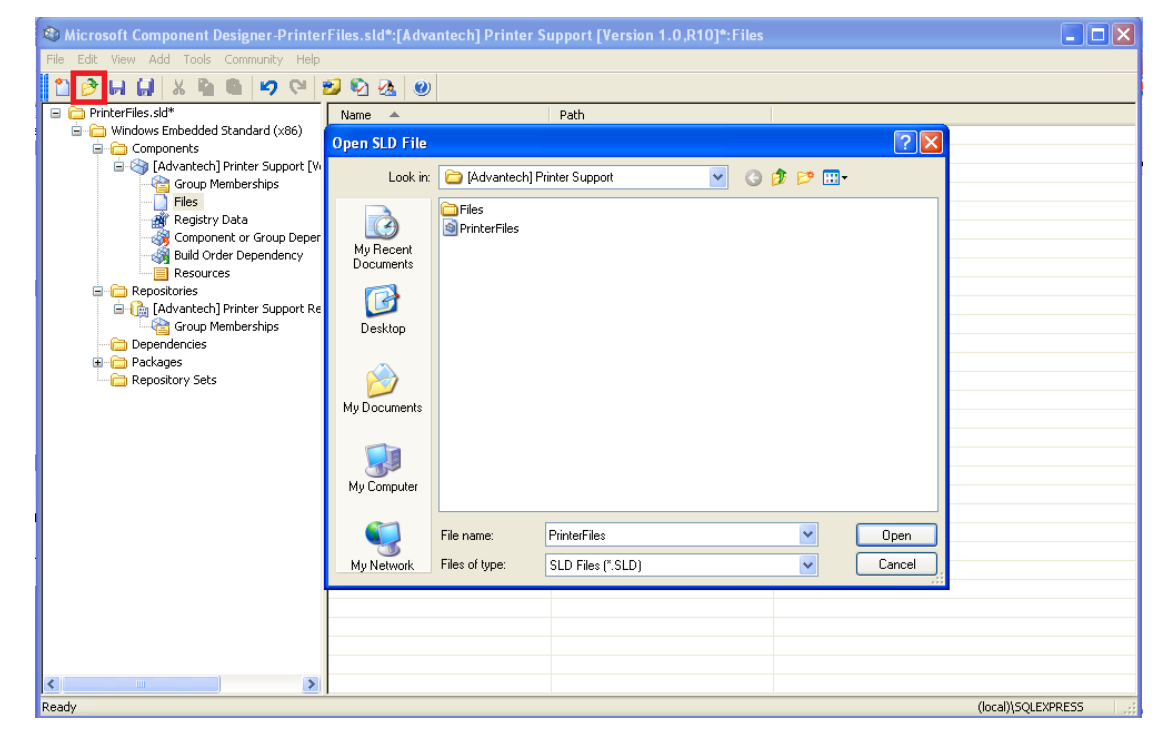

## 2.

In the Repositories page, here you will create one repository to store the files you needed in this component by assigning source path that all needed files existed.

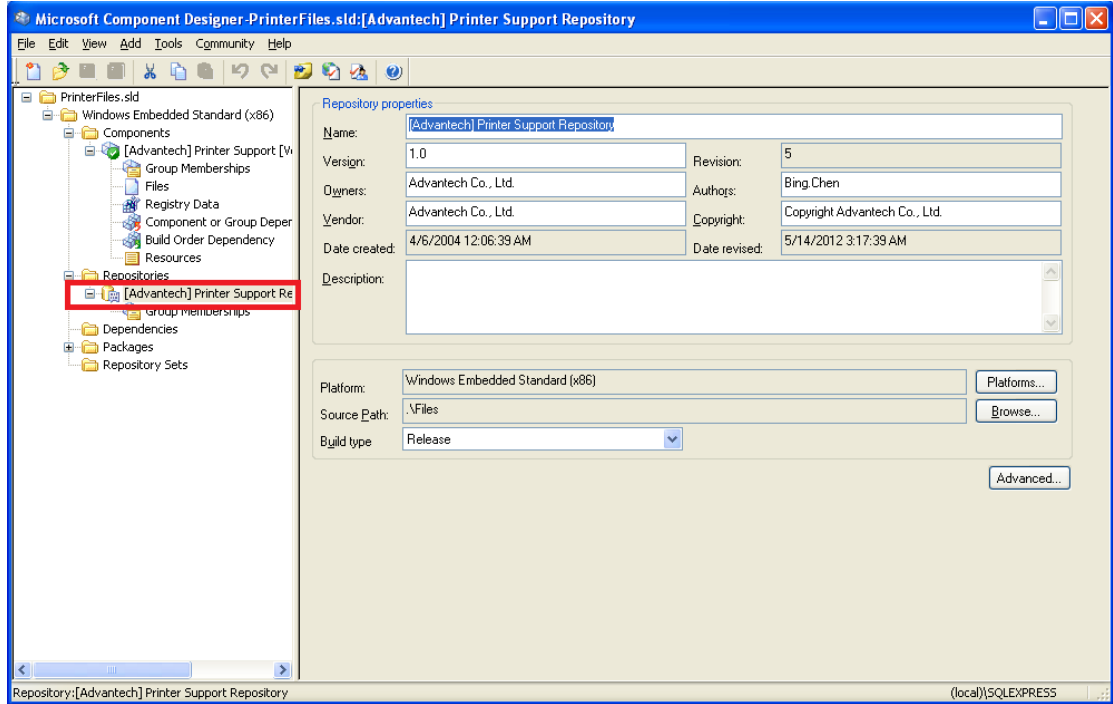

For instance, I create one component folder named Printer Support, inside this folder, I could create another folder named "Files" that store all the files needed for this component.

Then using component designer -> Repositories page to assign the "Files" folder as source file path to let this repositories copy the needed files via this source path. That will be used under importing component into XPE component Database.

## 3.

Before modifying component, you may need to press "update component" button to unlock the authorization for changing its context.

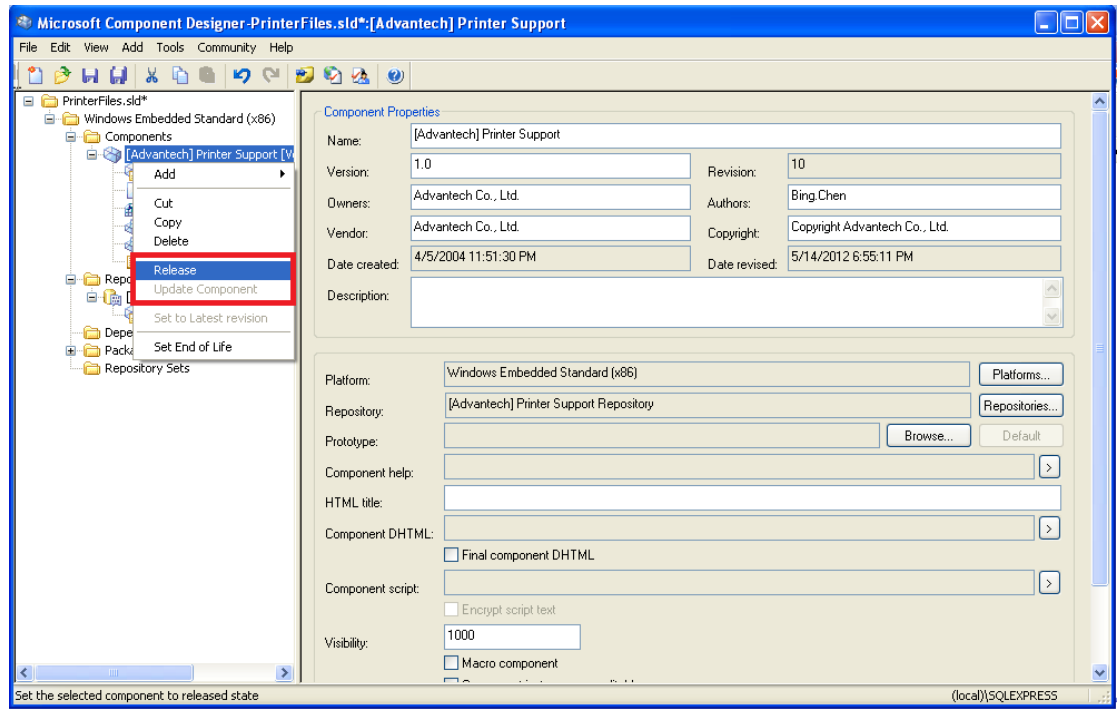

After finish modifying, you have to press "release" button by right clicking components page to lock the authorization for changing its context. This action will also add the version number automatically.

If you're creating a whole new component, there is no need to "update component" first since you didn't release it yet. But once finished, you also need to "release" this component and next time want to modify this component, press "update" button.

4.

In the components page, make sure the Repository setting is the same as the Repositories page; that means while importing this components, component database designer will check if exist assigned repository or not, if existed, system will track this repository setting to find the needed source files and copy it into database folder.

In this case, since we set the same repository in Component and Repository pages, so it will trigger to Repository pages for source files setting that we set in step2. This process called "repository link", which is quiet important, for most error case is that user set the repository and assign source path in Repositories page but didn't link this repository in Components page settings.

This will cause this component is created but the importing component database folder is empty.

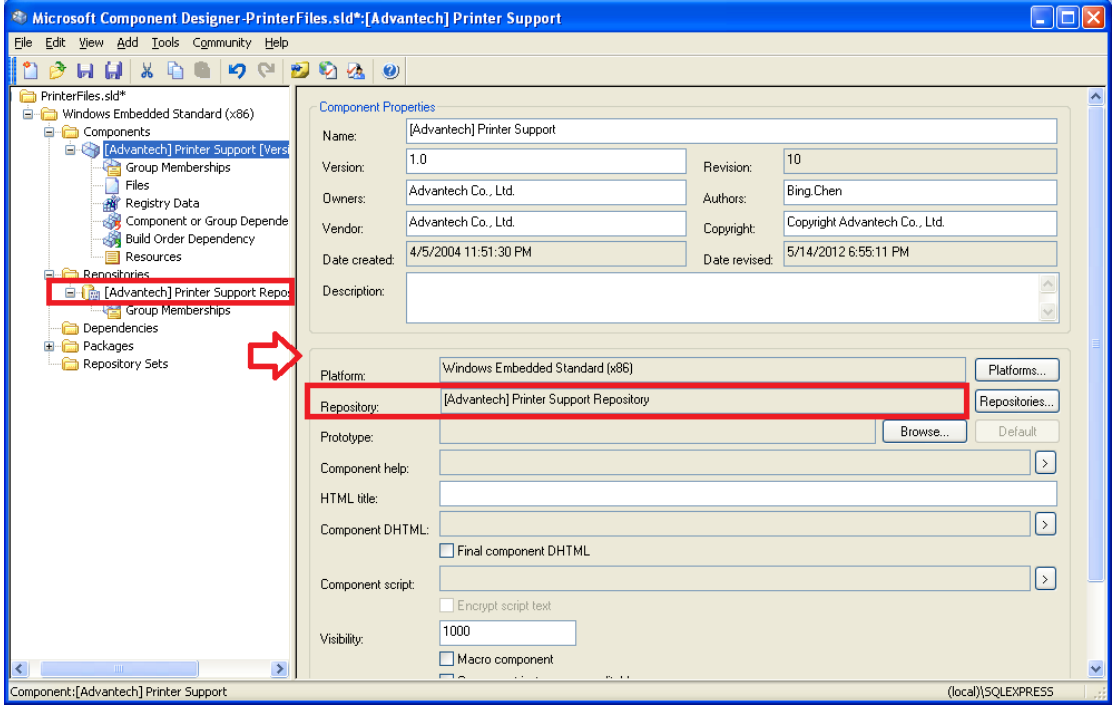

5.

In the Components page, there is some settings you could modify to influence settings in target unit. Like file pages, you could assign to put which files in which positions on target unit image.

For example, I want to put this component release note that stored into component: files folder into target unit C:\windows\system32\; in this case, we could set repository that assign the source path (Files folder) and then link this repository in Components page settings.

Afterwards, I could add separate files into this page, but there is one thing important that any files you added here is for target run-time image, so these files should be able to find the same one under this component's database.

If the repository source path setting is wrong and lead to some files not added into component database and you set this lacked files in file page setting, it will show error that no find this file in component database while building image.

So be sure that all the needed files you set in Files page could be found under this component's database and that depends on the Repositories source path and repository link have done well.

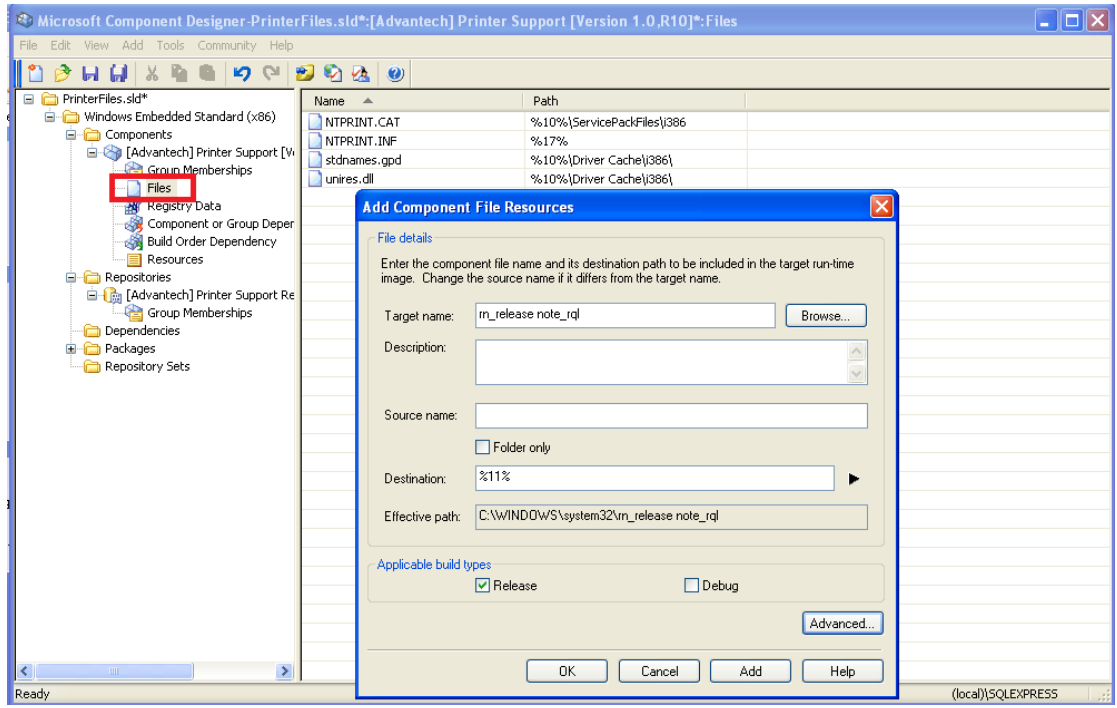

P.S

In the files setting, you could target files into run-time image, also you could change the file name once its copied into target image but if your target name isn't the same as your source file, please fill-in the "source name" setting to let system know which original file is you want under database and then change its name, copying it into decided destination.

EX: The original file name is "release note.txt" but we want to change this name into "rn\_release note\_rel" then we could set " rn\_release note\_rel " in target name setting, set "release note.txt" in Source name setting to let system know which file under databse is the original file for " rn\_release note\_rel".

Or just using the same file name in the "Files" folder to reduce this effort for setting Source file name.

You also can add some registry or .bat file into components for some specific purpose.

EX:

Put wes2009.bat into Files folder and set copy it into target's C:\windows\system32 under Files catagory.

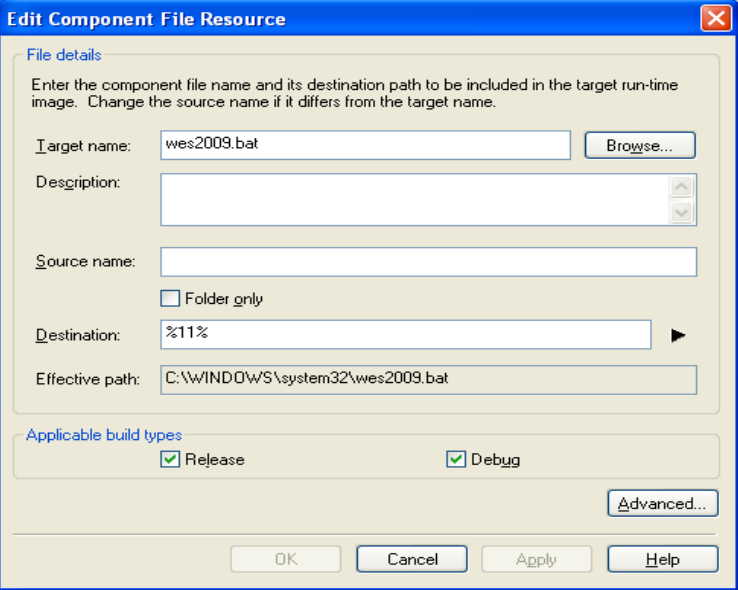

Under Registry date catagory, you could assing this BAT file into RunOnce registry.

It will execute the wes2009.bat under C:\windows\system32 during first time booting.

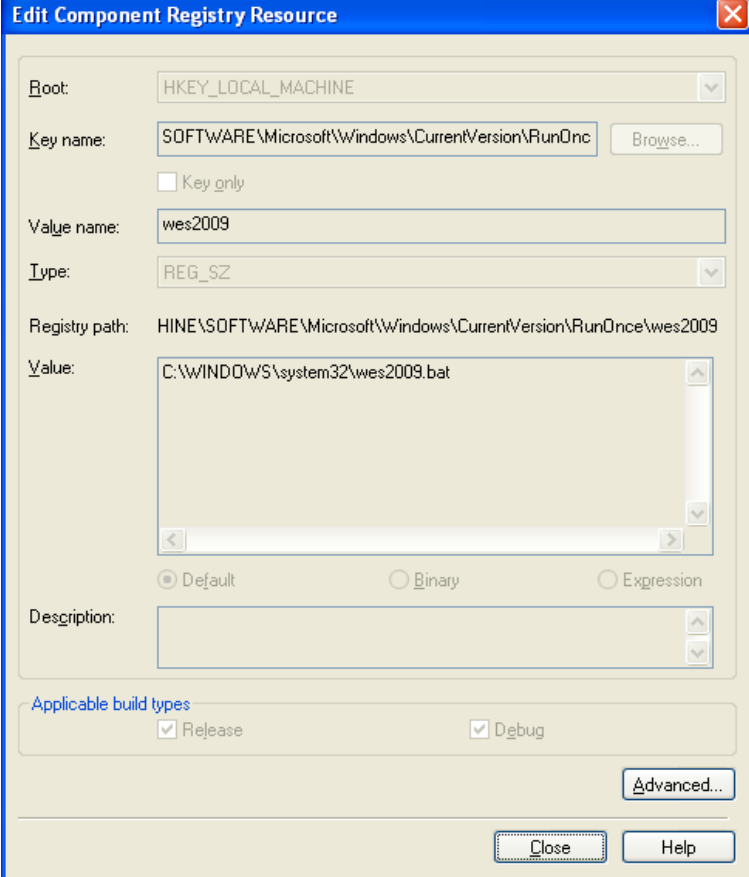